**Step2:** Check Power LED is solid, LAN LED is blinking.

**Step3:** Add another device like this.

**Step4:** Check Power LED is green/solid, LAN LED is green/ blinking.

**Step5:** MoCA LED will be green/blinking if traffic is passing.

#### **3. Connect cables and power on**

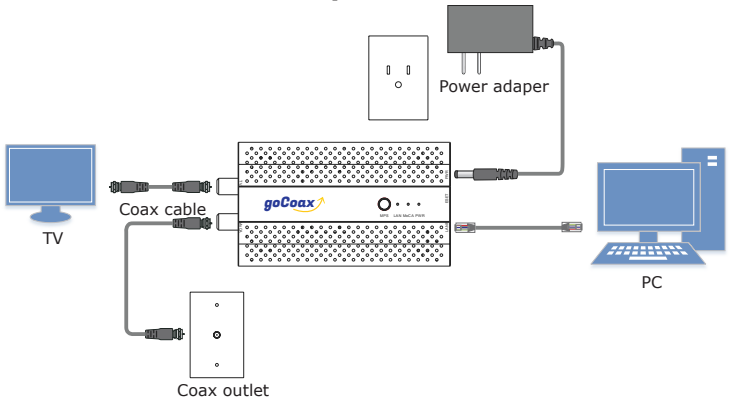

**Step1:** Connect cables as the diagram.

**Step3:** Go to the page 'Security settings', enable D-Ext band security setting and select a proper password. Save configuration and reboot the device.

# **6. Enable encryption(Optional)**

**Step1:** Only power on the first device.

**Step2:** Log into the device's web.

**Step4:** After the device boot up, about 10 seconds, the MoCA LED will be blue/solid.

**Step5:** Power on the second device.

**Step6:** After the second device boot up, press the MPS button of the two devices.

**Step1:** Power on the device. Wait for about 10 seconds until the booting up is finished.

**Step7:** Wait for the MoCA LED to be green/blue. The MoCA link is established and encrypted.

**Step4:** If you can visit the device's web, also you can do the factory resetting by the menu 'Restore'.

**Step8:** Repeat Step 5 and 6 to add a new device into the encrypted network. You can do the MPS pairing between the new device and any device that is already in the encrypted network.

**Step5:** After you click the 'Restore' button, the system will resotre to factory default settings and reboot automatically.

**Step9:** Sit down and enjoy your ultra-fast home network.

### **4. Log into the managment web**

**Step1:** Power on the device.

**Step2:** Configure your PC's IP address to 192.168.254.x, for example, 192.168.254.10. Connect the device to the PC via ethernet cable.

**Step3:** Log into the device's web by http://192.168.254.254, username: admin, password: gocoax

**Step4:** With the managment web, you check the current configurations and monitor the device status.

### **5. Return to factory default settings(Optional)**

**Step2:** Press the reset button more than 10s and release it.

**Step3:** After the device boot up, it will return to factory default settings.

## **7. Trouble shooting**

**Issue:** After installed, the MoCA link is down or unstable.

**Action:** Fisrt, please use a short coaxial cable to connect the two MoCA 2.5 adapters, and check the link stability. If it is OK, means the devices are good. Otherwise, maybe the devices have some hardware issues. Please contact with us. Next, please check your house coaxial cable, is it a 75 Ohm cable, such as RG6? Also please check the splliter, make sure it is MoCA compatible.

**Issue:** The MoCA link rate is too slow.

**Action:** Please login into the device's web, check the 'MoCA Link Rates' page, find out the current link rate. Normally, the rate should be about 3500Mbps. If the rate is far lower than this, please check your house coaxial cable, is it a 75 Ohm cable, such as RG6? Also please check the splliter, make sure it is MoCA compatible.

**Issue:** The device can't work with 3rd party device.

**Action:** We know there are two many old devices, MoCA 1.0/1.1/2.0/ bounded 2.0 and so on. Most of them have passed the maintenance period. MoCA 2.5 is quite new and changed a lot. Maybe there will be some compliance issues. We will try our best to be compatible with these old devices. If you meet such issues, please contact with us. We will help you to fix such issues.

**WF-803M MoCA 2.5 Ethernet adapter Quick Start Guide**

#### **1. Overview**

- Next-generation MoCA-Ethernet network adapter
- 5x 100 MHz channel bandwidth
- 1x MoCA in coaxial cable F-connector
- 1x TV out coaxial F-connector for TV/STB, for Analog or Digital TV
- 1x GbE RJ45 LAN
- 3x Status LEDs
- 1x MPS button
- 1x Reset button

**Step 1:** Drive two screws onto the wall. The distance between the two screws is 3.164". The screws should protrude about 0.2".

**Step 2:** Put the bracket on the back of the device through the screws.

**Step 3: Pull down the bracket until** it has been fixed tightly.

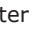

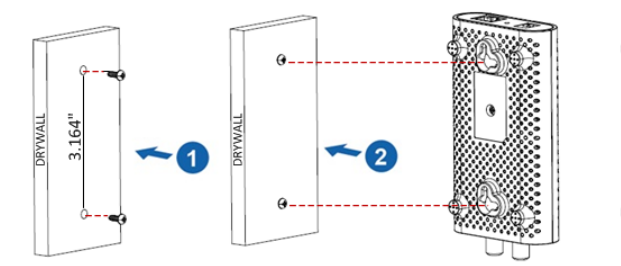

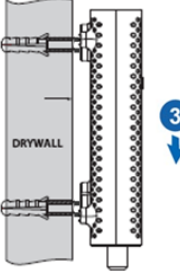

GOCOAX, INC. 15902A Halliburton Rd #662 Hacienda Heights, CA 91745, USA support@gocoax.com

# **2. Wall mounting**

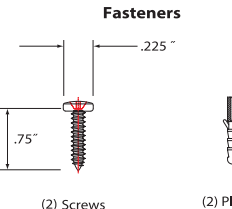

(2) Plastic Screw Anchors

# **MoCA 2.5, faster than ever**

MoCA 2.5 mesh network is capable of 2.5 Gbps actual data rates. It is the ideal backbone for Wi-Fi connectivity as it runs over the existing inhome coaxial cabling.

Please buy **at lease two** MoCA 2.5 adpaters to enjoy the ultra-fast network.

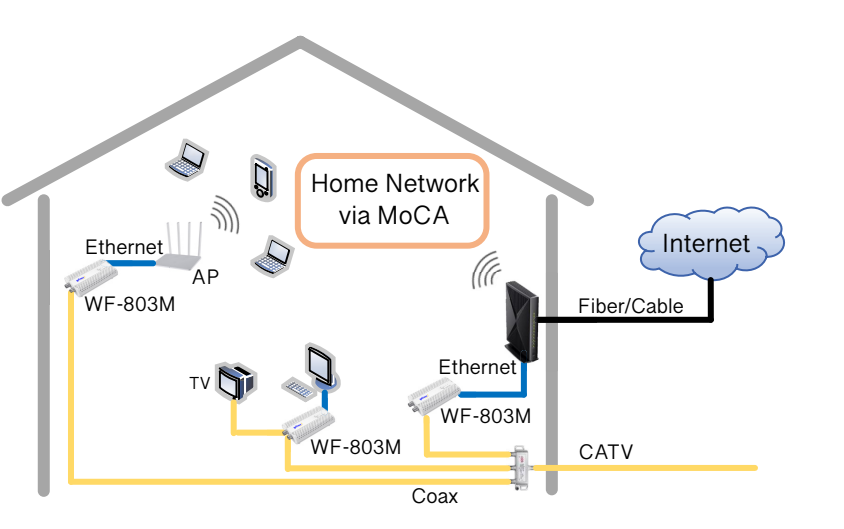

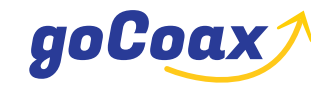

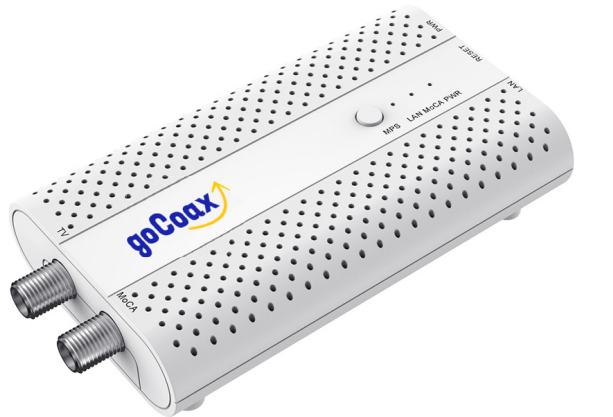

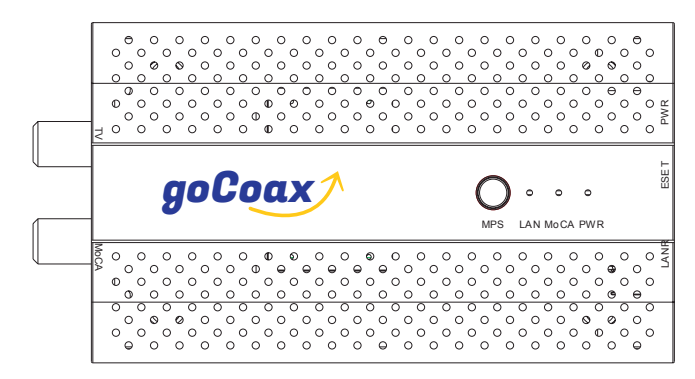